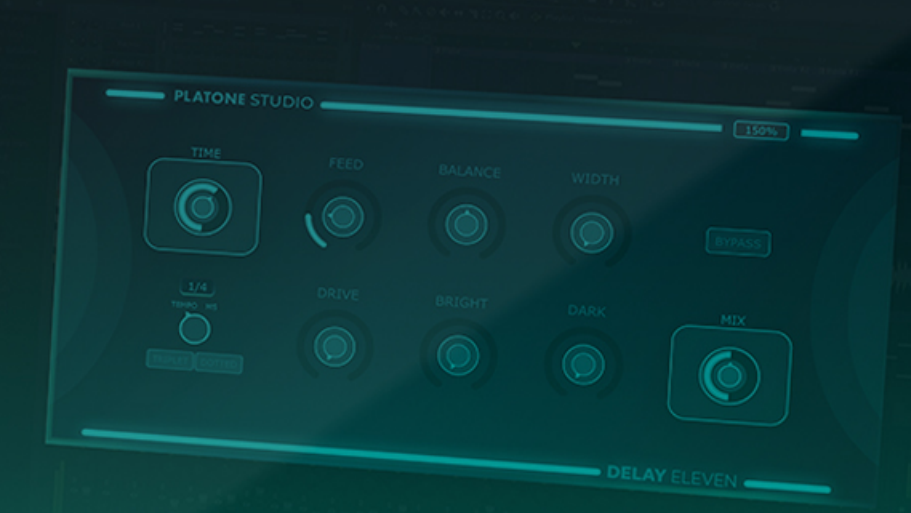

**P PLATONE STUDIO** 

# **Delay Eleven**

**STEP BY STEP GUIDE** 

www.platonestudio.com

# **Contents**

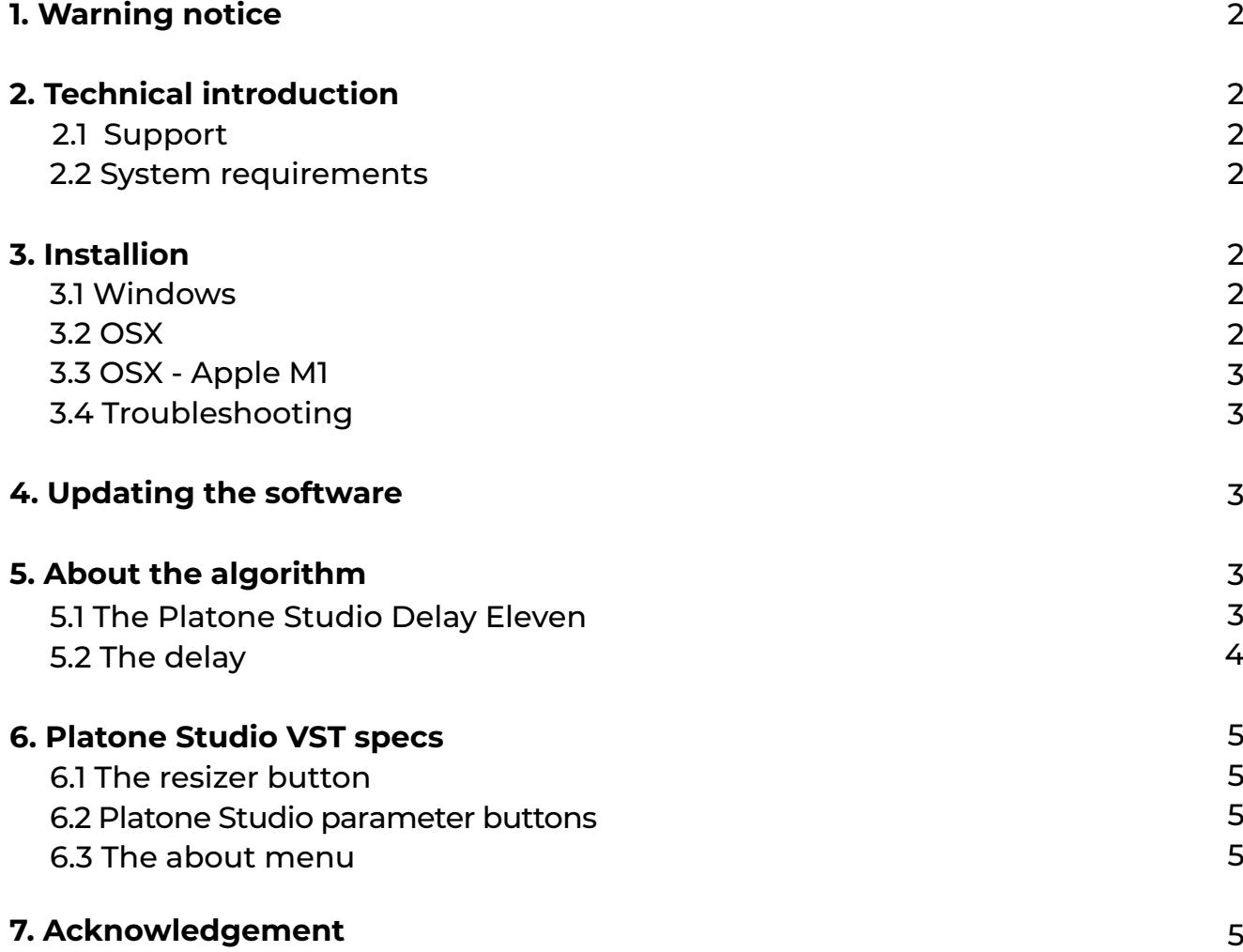

# **1. Warning notice**

This user manual is may be irrelevant for newer versions of the product, and we do not take any responsibility for illegal copies. The reproduction or duplication of this document is forbidden without the consent of Platone Studio.

#### **2. Technical introduction**

Platone Studio Delay Eleven is a delay plug-in available in VST/VST3/AU formats, and it is compatible with all major DAWs (Digital Audio Workstation). After installation you should insert the plug-in to your DAW. The software does not change anything in the registry, you can easily uninstall it without any complications.

# **2.1 Support**

If you have problem or a question regarding any of our products, write an e-mail to support@platonestudio.com or use the e-mail sending form on [Platone Studio Website.](https://platonestudio.com/)

#### **2.2 System requirements**

- Mac OSX 10.7 or superior (compatible with Silicon processors too)
- Windows 10 64bit or superior

## **3. Installion**

You can download Platone Studio Delay Eleven from [here](https://platonestudio.com/product/delay11/) for Windows or Mac OS. The installer will copy the files to your computer. The default route is plug-in folder on your hard drive, but you can change this during the installation process.

#### **3.1 Windows**

On Windows we provide an exe file and support:

- VST
- VST3

#### **3.2 OSX**

On OSX we provide a pkg file and support:

- AU
- VST3

#### **3.3 OSX - Apple Silicon**

On OSX - Apple Silicon we provide a pkg file and support:

- AU
- VST3

#### **3.4 Troubleshooting**

If you can't find the plug-in in your DAW, try the following steps:

- Make sure in the DAW that you use the correct location for the plug-in.
- Try to rescan for plug-ins in the correct location.
- Make sure that you are using the newest version of the plug-in.
- Make sure that the plug-in is compatible with your operation system.

#### **4. Updating the software**

Platone Studio plug-ins do not support updating within the software but they will always check for updates and will send you a message if a new version is available.

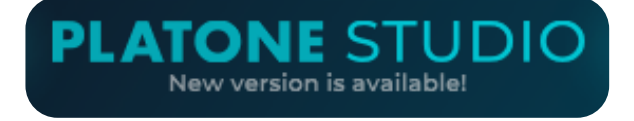

You can always download the newest version from the plug-in's product page on the Platone Studio website. You can also find a change log part on the product page where you can see all the versions of the product.

## **5. About the algorithm**

#### **5.1 The Platone Studio Delay Eleven**

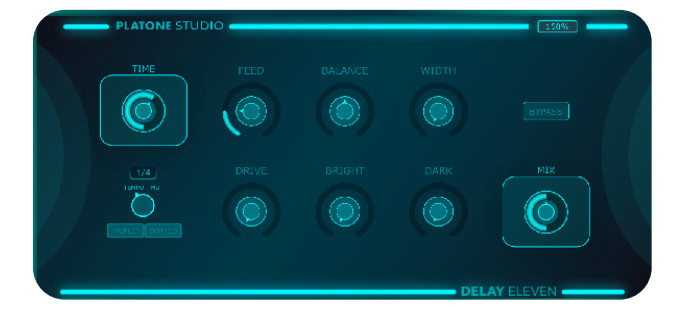

Platone Studio Delay Eleven is a **COMPLETELY FREE** versatile and profound delay, combining newer digital technology with classic analogue echo methods. There are some accompanying functions, which can be used to further modulate our sound.

#### **5.2 The delay**

Delay is one of the oldest audio effects. It's been around since the 20th century in the music and the film industry. When you use delay, the original sound will play again after the given time. The modified sound will play alongside the original and the amount of delay will be between 1 and 0. If this value is smaller than 1 the sound will fade over time. Because of this we will get the illusion of a real-life echo. From the 50s the effect became more and more popular in mainstream music as a creative tool and artists started making new themes with the use of delay. The original analogue delay includes a magnetic tape. They recorded the original sound on the tape and replayed it on the original channel again and again each time a little quieter. The tape can deform after a while and the hardware can get a little imprecise. This can cause a pitching effect since the playback speed was not linear. The distinctive sound caused by this phenomenon became an artistic tool. There is a tape-saturation effect which is also the product of overuse. Because of this the tape gets noisy, the frequencies become blurry and the sound caused by this is pleasant t the human ears. These things are distinctive to analogue delay, but our product reproduce these effects digitally.

#### **Functions**

- **Time:** Sets the time space between each recurrence of the original signal. Do you want to hear angels singing from the heaven or from your bathroom? You can set it with the help of this knob!
- **Feedback:** A value between 0 and 1 which multiplies the amplitude. This defines how fast the sound will fade after the original signal. Thinner delay is more distinct and cleaner but there is always the possibility to go thicker.
- **Balance:** We can pan the wet signal with this knob. You can move the sound to the left or right. It works perfectly with hi-hats and if you use automation it gets even more interesting.
- **Width:** We can change the stereo width with this knob. You can get a bigger impact very easily
- **Drive:** Controls the amount of saturation.
- **Dark:** An equalizer linked to the wet signal. It works on the higher frequencies of the sound. It causes a sad and lethargic vibe.
- **Bright:** An equalizer linked to the wet signal. It works on the lower frequencies of the sound. It causes an energetic vibe.
- **Mix:** Sets the rate of wet and dry signal.

# **6. Platone STUDIO VST specs**

#### **6.1 The resizer button**

There is a resizer button in the top right corner which modifies the size of the plug-in window. There are 3 options so the software can fit all kinds of screens.

#### **6.2 Platone Studio parameter buttons**

In case of buttons of the Platone Studio VSTs we strive to create the most comfortable environment. All of our buttons can be modified with midi controller, so you can easily use Platone Studio plugins for a live set. You can reset all of our parameter knob's state by clicking twice to the knob.

#### **6.3 The about menu**

If you click on the plug-in logo, you can access a link collection which consists of:

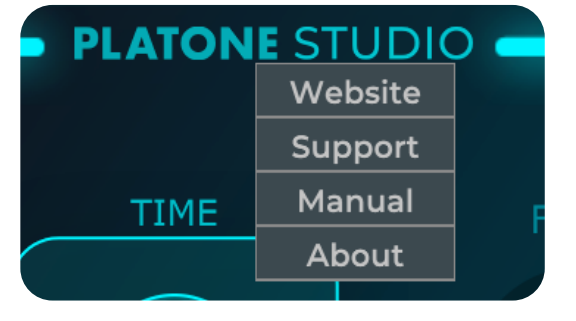

- **Website menu:** gets you to Platone Studio website.
- **Support menu:** gets you to Platone Studio support interface.
- **Manual menu:** gets you to the user manual of the specific Platone product.
- **About menu:** gets you to the about window.

# **7. Acknowledgement**

Thanks for joining the team of Platone Studio software users. We are committed to develop high quality software for aspiring electronic music producers so they can reach the next level in their music production.